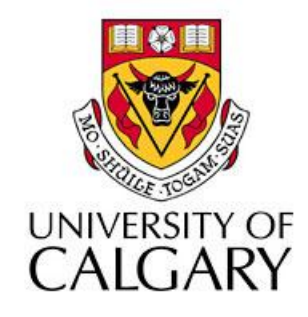

#### CPSC203 – Introduction to Problem Solving and Using Application Software

#### Winter 2010 Tutorial 8: Mehrdad Nurolahzade

#### Introduction

- Cross-tab queries
- Custom calculations

# Crosstab Queries (1)

• To create a cross-tab query, select **Query Wizard** from **Create** menu

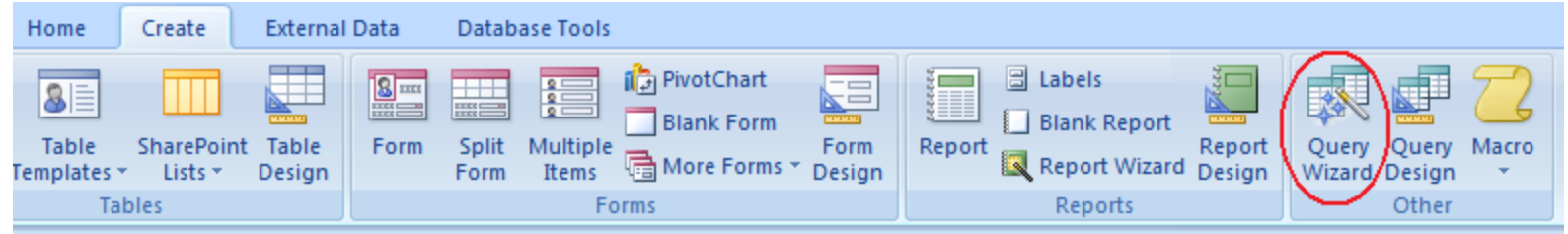

• In the New Query window select **Crosstab Query Wizard** and press **OK**

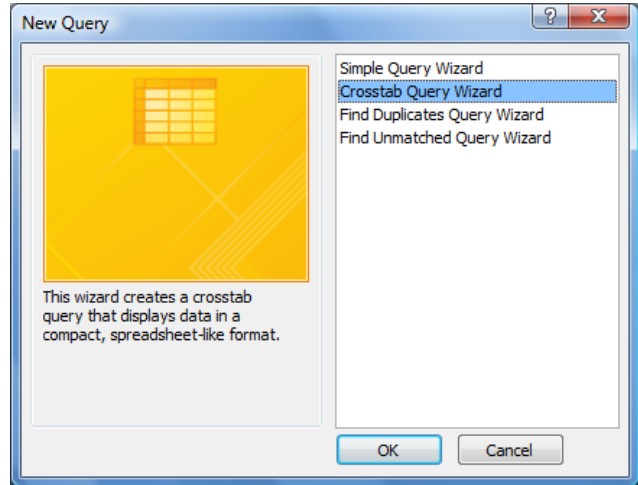

# Crosstab Queries (2)

• Select the table/query that contains the fields you want and press **Next**

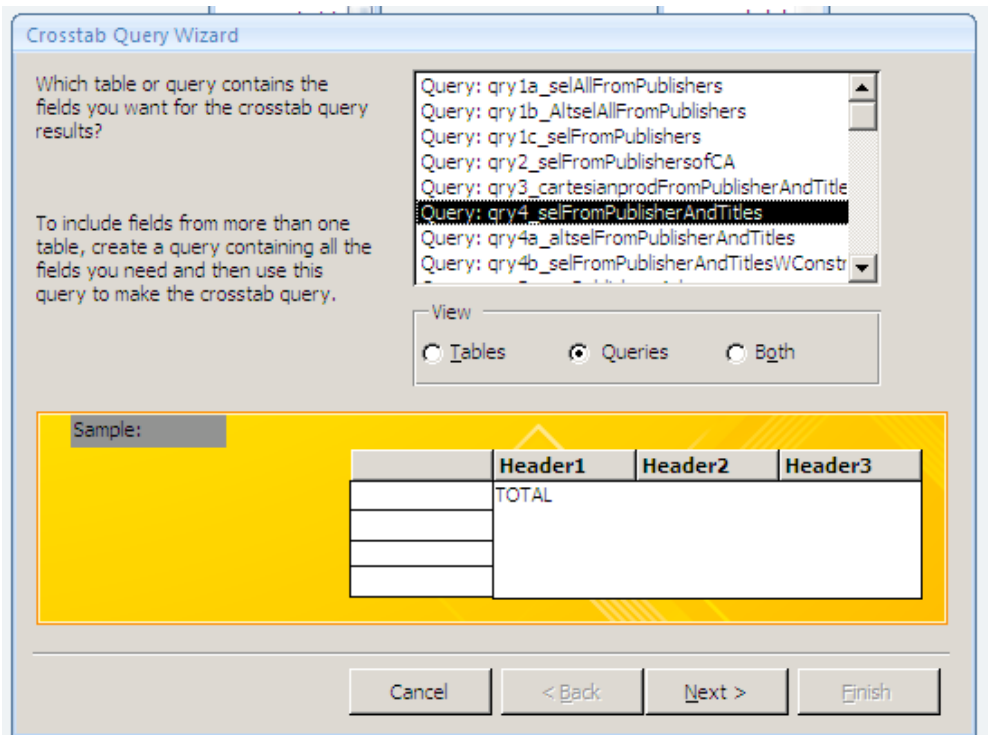

## Crosstab Queries (3)

• Select from the **Available Fields** list the fields you wish to display as row headings by adding them to the **Selected Fields** list and press **Next**

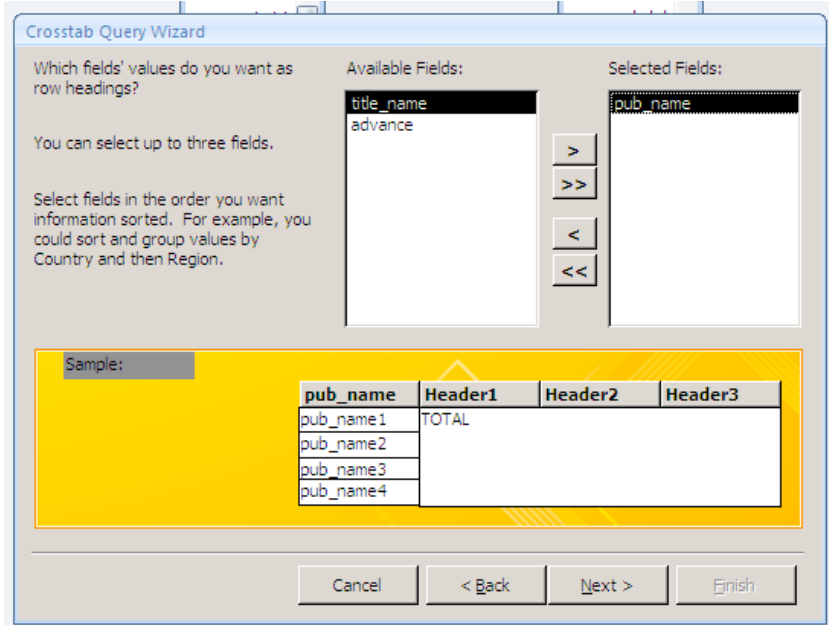

## Crosstab Queries (4)

• Specify a field to display values for the column heading and press **Next**

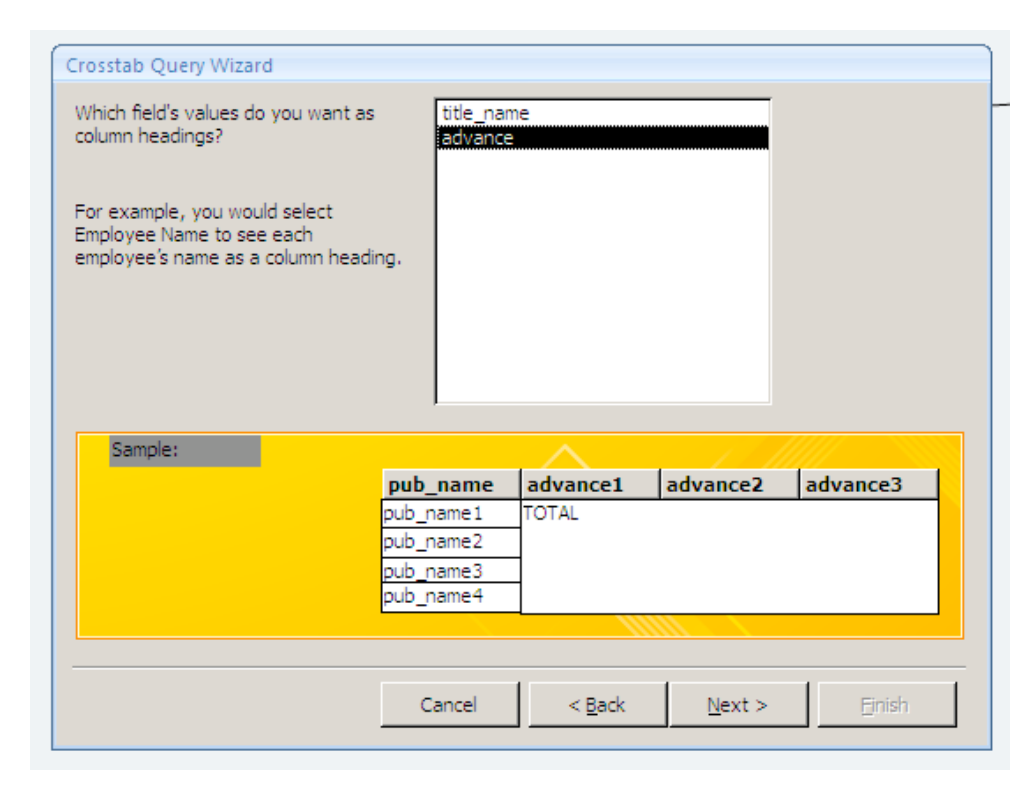

## Crosstab Queries (5)

• Specify the type of calculation to perform and which field and press **Next**

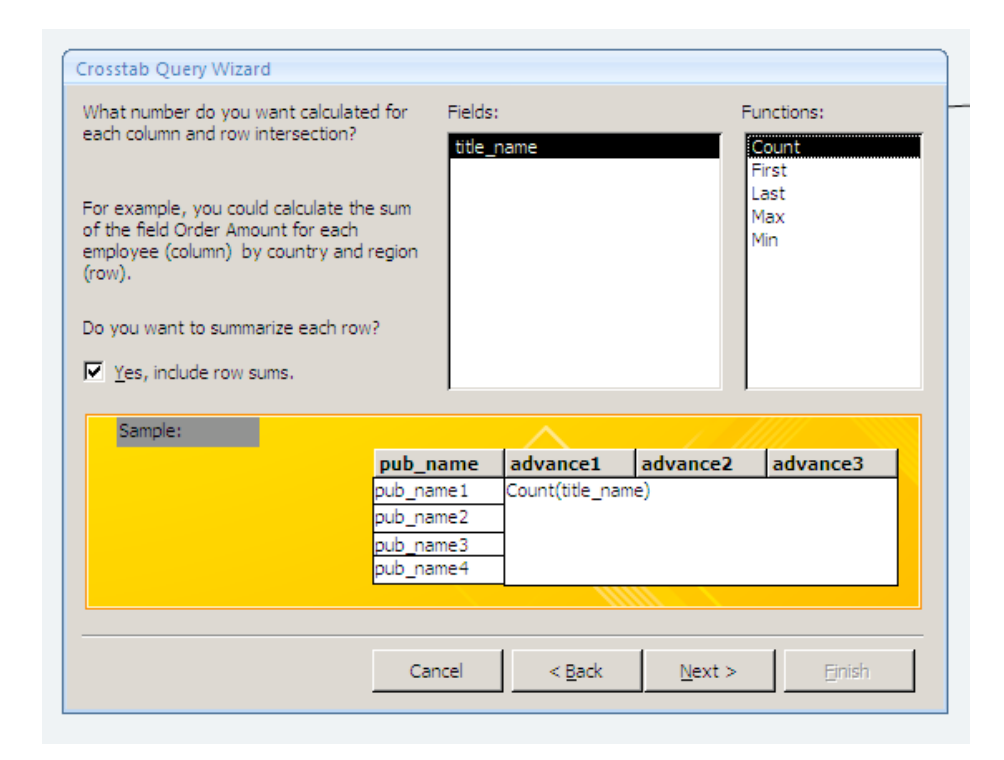

# Crosstab Queries (6)

• Specify a name for your query and press **Finish**

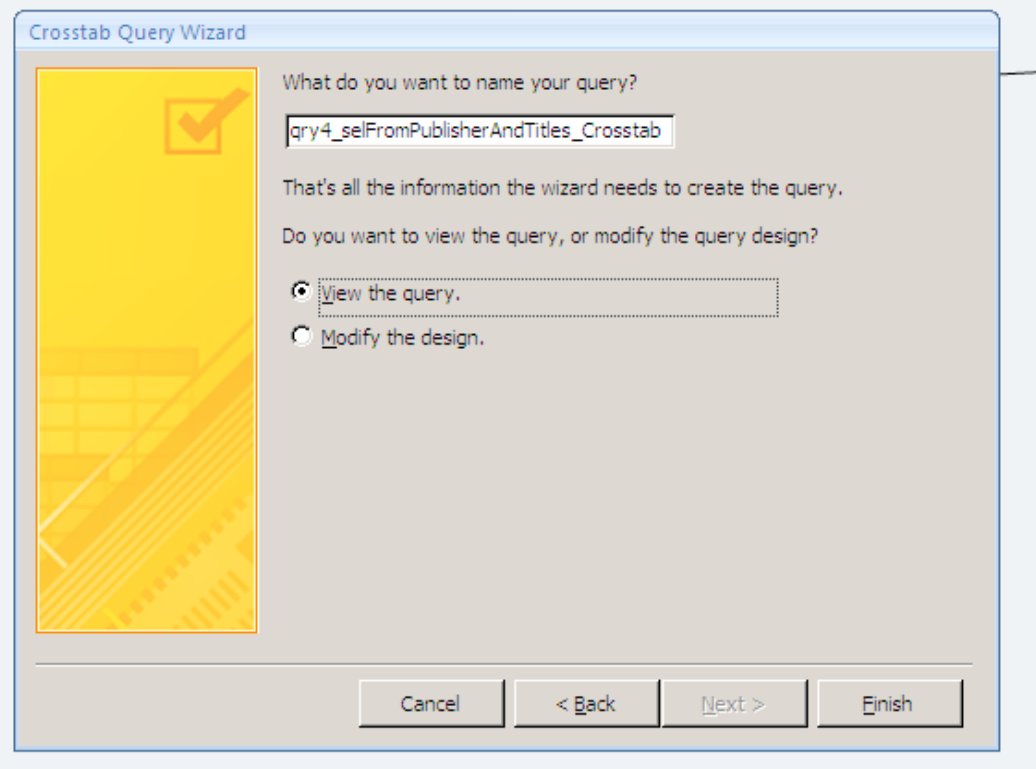

### Crosstab Example (1)

- Create a new query that contains all the fields from tables **Customer**, **Item**, and **Order** in the example database
- Create a new crosstab query from the above query
- Select **Cutomer.CustomerName** for row heading
- Select **Item.ItemName** for column heading
- Select **Order.Quantity** for cell value
- Select **Sum** for function

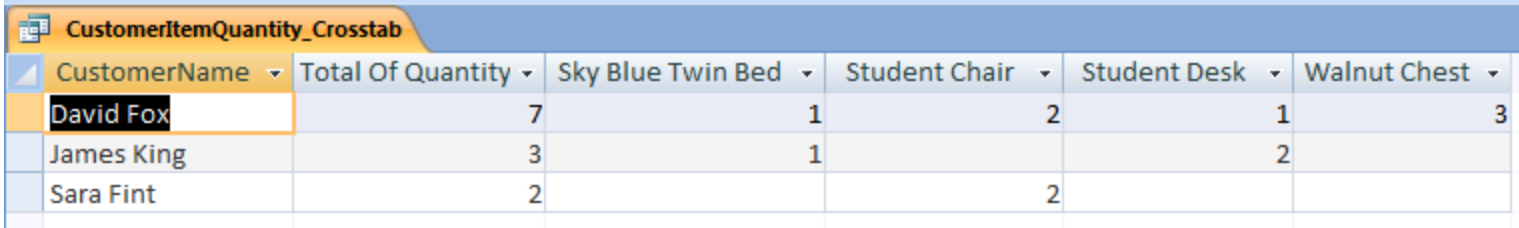

# Crosstab Example (2)

• Create a crosstab query that shows number of ordered items per order status

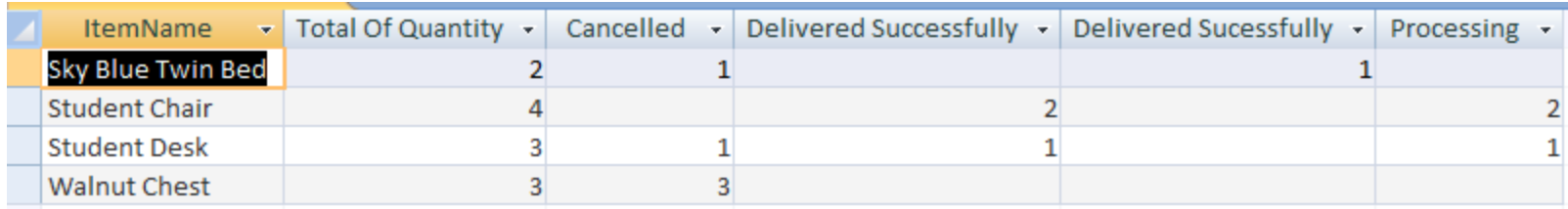

- Answer:
	- Rows: *Item.ItemName*
	- Columns: *Order.Status*
	- Cells: *Order.Quantity*
	- Function: *Sum*

# Crosstab Example (3)

• Create a crosstab query that shows number of number of times customers ordered each item

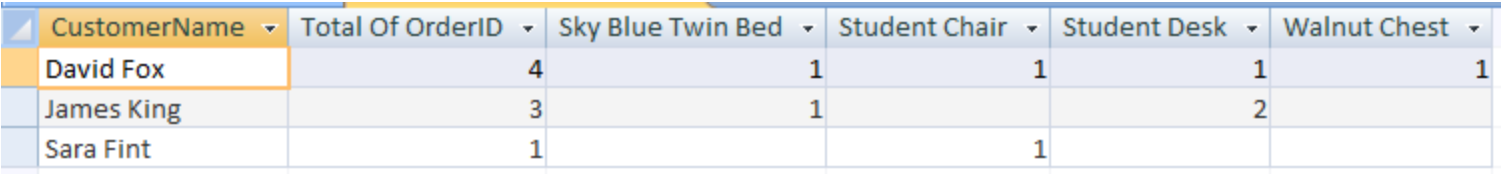

- Answer:
	- Rows: *Customer.CustomerName*
	- Columns: *Item.ItemName*
	- Cells: *Order.OrderID*
	- Function: *Count*

#### Custom Calculations (1)

- New fields can be added to a query result based on a calculation on existing fields
- Example: Create a new query that shows all orders together with their **Total** value

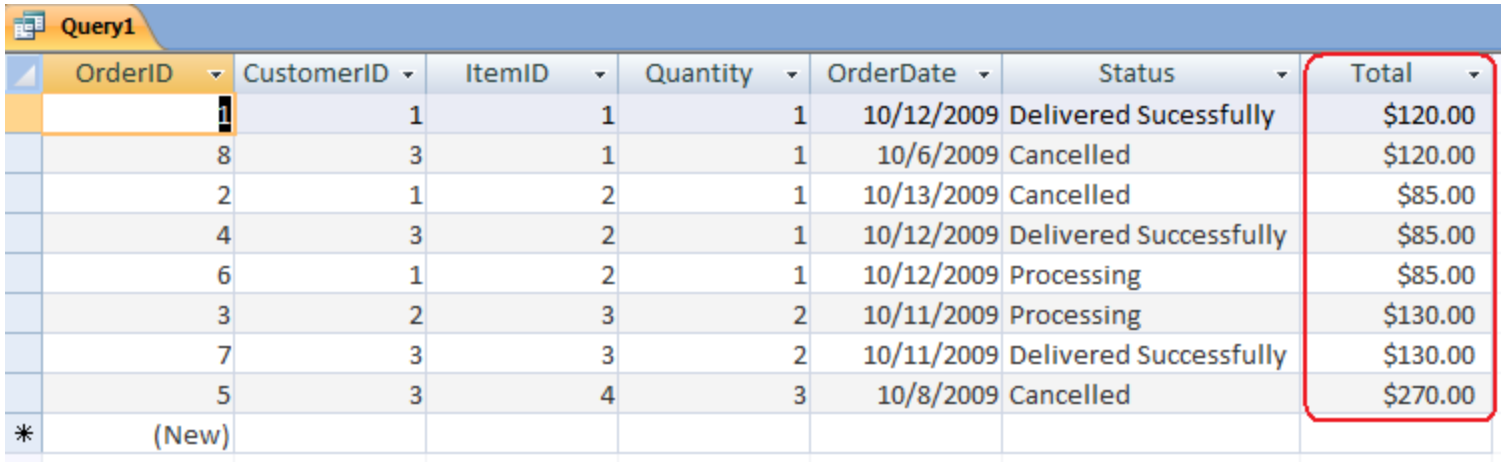

#### Custom Calculations (2)

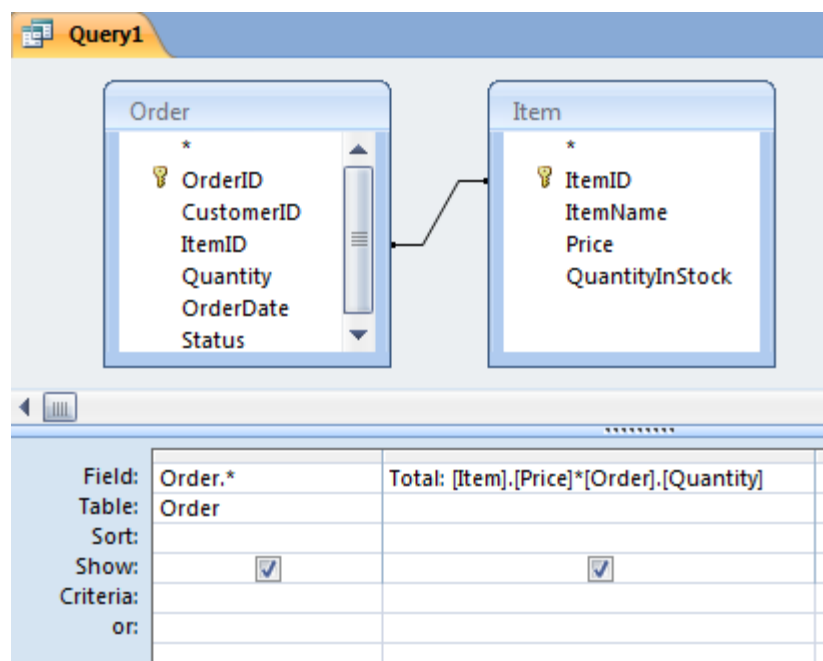

SELECT Order.\*, Order.Quantity\*Item.Price AS Total FROM Order, Item WHERE Order.ItemID=Item.ItemID

#### IF Statement (1)

• IIf(*Condition*, *True Clause*, *False Clause*)

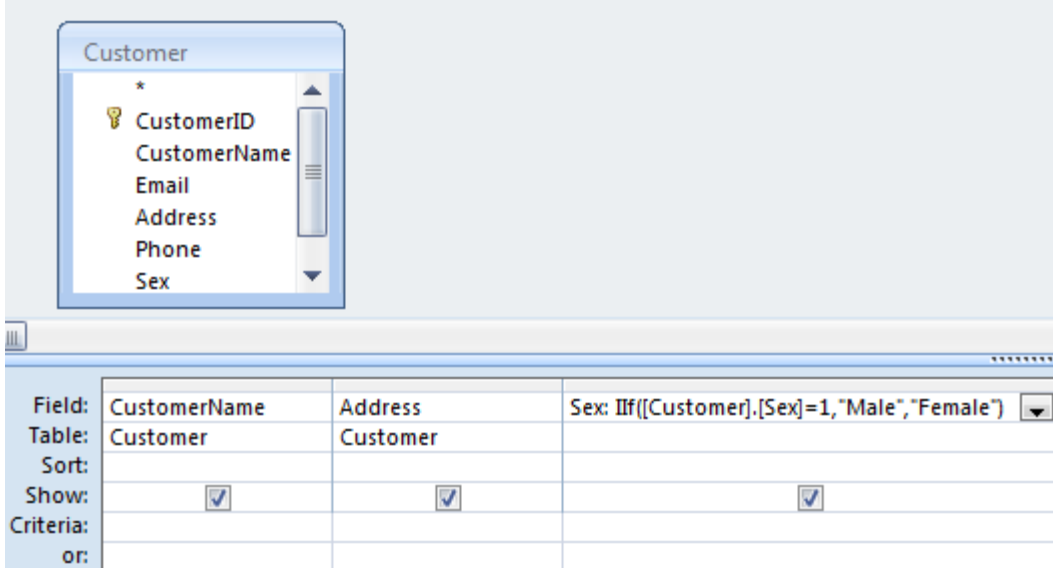

SELECT CustomerName, Address, IIf(Sex=1,"Male","Female") AS Sex FROM Customer

#### Nested IF Statement

• If item quantity in stock less than 5, then item availability is "Low Stock"; if item quantity in stock less than 10, then item availability is "Dropping Low"; otherwise item availability is "Stock OK"

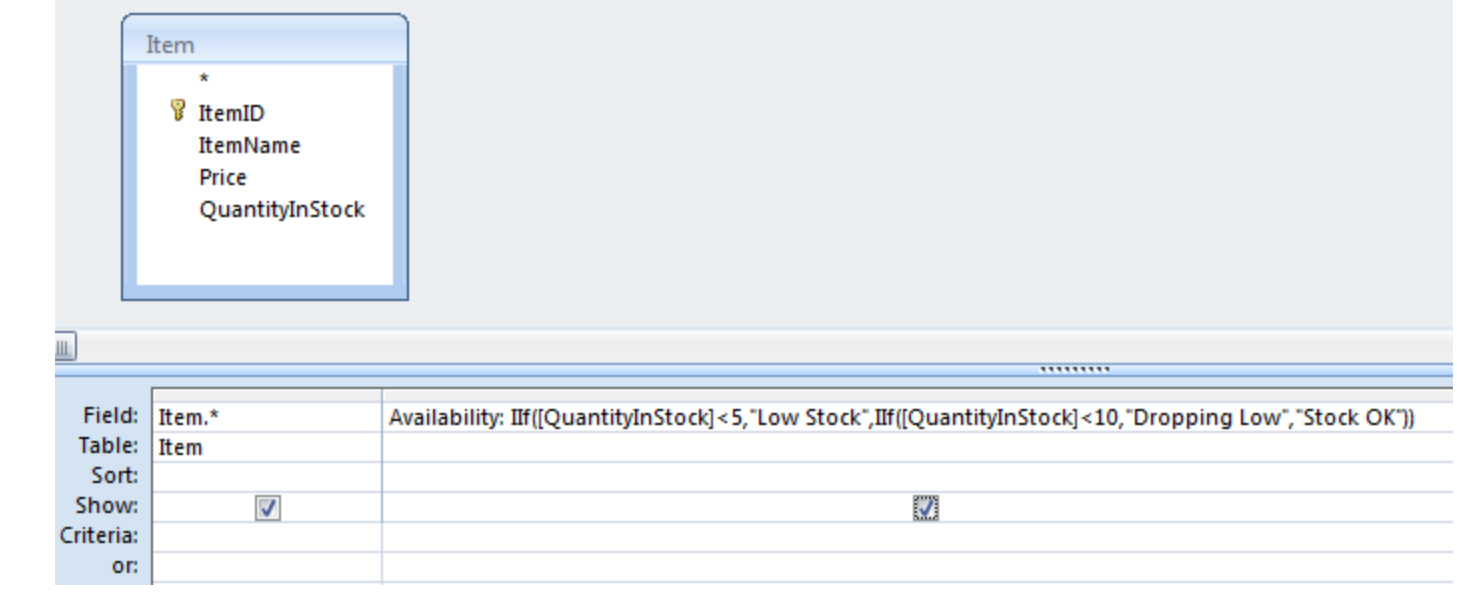

SELECT Item.\*, IIf(QuantityInStock<5,"Low Stock",IIf(QuantityInStock<10,"Dropping Low","Stock OK")) AS Availability

FROM Item